<span id="page-0-0"></span>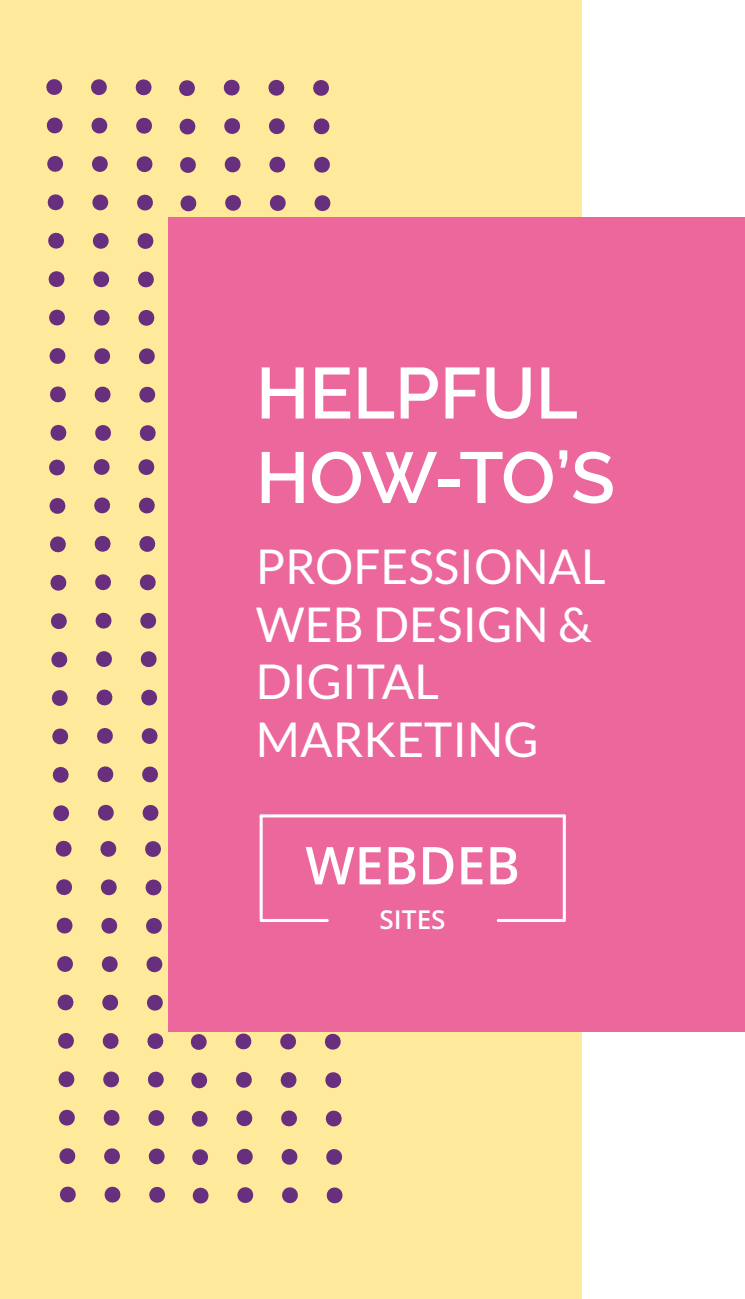

## **MiCROsOFt OUtLOOK 2013**

These instructions are for accessing email from Microsoft Outlook 2013.

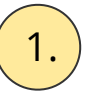

1. We always recommend selecting IMAP

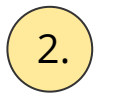

 $\boxed{2.}$  Mail server for incoming and outgoing will be mail.yourwebsite.com

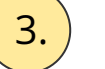

**3.** Email Set-up instructions can be found [here](https://www.bluehost.com/help/article/email-application-setup-outlook-2013-for-windows)

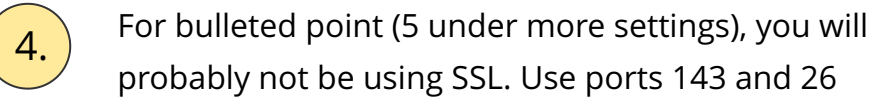

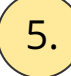

**5.** Follow the rest of the directions otherwise.